## General Steps to Gain Exostar Access

- 1. Contact the HII-NNS Exostar Administrator at Exostar@hii-nns.com with your company POC's information along with your NNS Supplier Number.
- 2. HII-NNS Exostar Administrator will issue an Exostar Invite
- 3. Purchase [Exostar USB Token and FIS certificates](https://www4.exostar.com/fis_certs/FIS-Hardware-Tokens)
	- **a. IMPORTANT - Do not purchase token until you have contacted the HII-NNS Exostar Administrator**
- 4. Accept Invitation, Terms and Conditions, and request and approve access for FIS for yourself
- 5. Attend Identity proofing appointment with Exostar Trained Notary
- 6. Receive Token
- 7. Download security certificates onto token
- 8. Notify HII-NNS Exostar Administrator that you have downloaded certificates onto token and ready to complete the process.

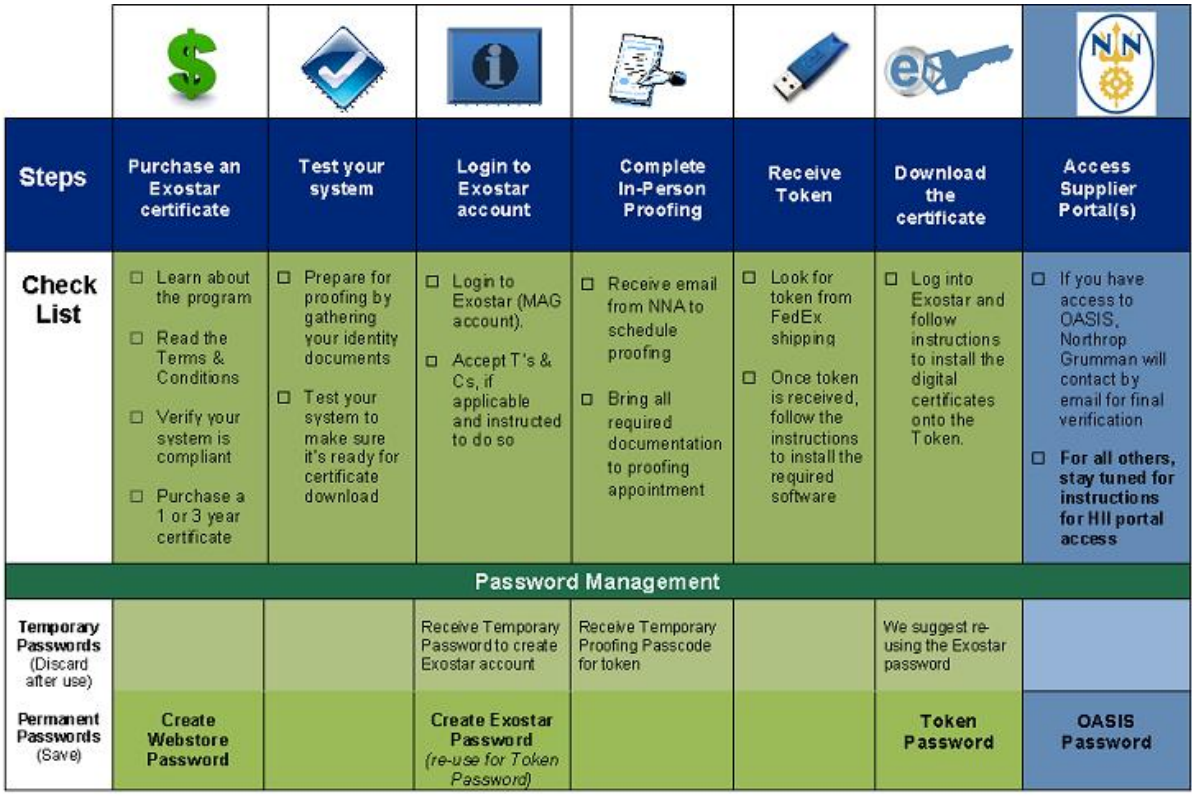